## CabView Update für die BR 181

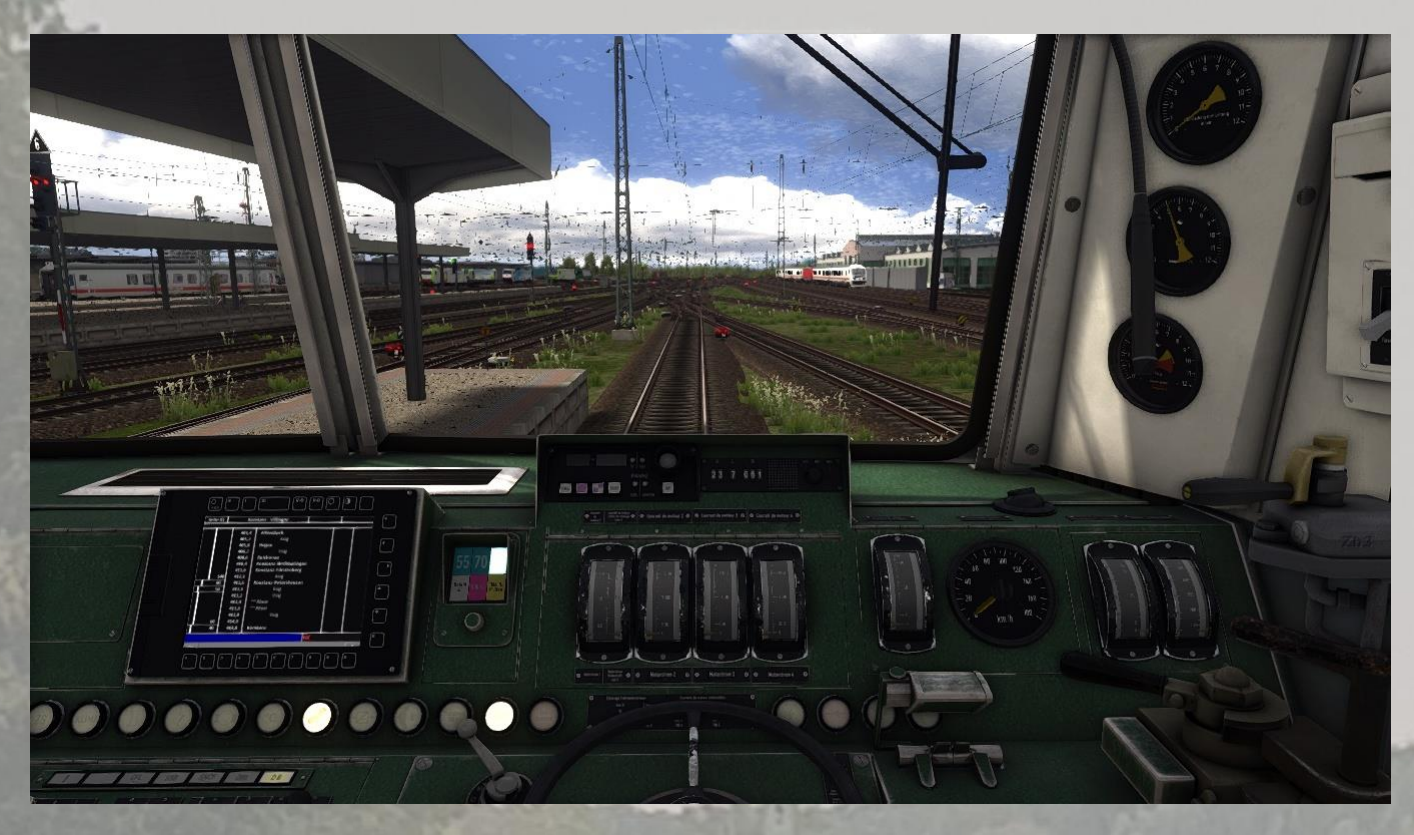

## Installation:

Für die Installation muss einfach der beigelegte Assets Ordner in der BR181-CabView Datei in den Railworks Ordner herübergeschoben werden. Ein überschreiben der Datei ist notwendig, also die Windows Meldung akzeptieren.

Alternativ kann auch Utilities genommen werden.

Das Update ist nun installiert, viel Spaß!